*Wersja 0.2*

# Nadawanie uprawnień dla użytkownika w roli

# **JEDNOSTKA WSPÓŁPRACUJĄCA**

# **wpisywana do Rejestru na wniosek**

**1.** Uprawnienia w systemie Rejestru Jednostek Współpracujących z systemem Państwowe Ratownictwo Medyczne w roli "jednostka współpracująca" dla użytkownika nadawane są na podstawie **Wniosku** o nadanie/zmianę/odebranie uprawnień do Rejestru Jednostek Współpracujących z systemem Państwowe Ratownictwo Medyczne.

Uprawniony do reprezentowania na zewnątrz przedstawiciel jednostki składa wniosek do administratora systemu teleinformatycznego RJWPRM - Centrum e-Zdrowia.

**2. Zasady prawidłowego wypełniania wniosku** dla jednostek współpracujących z systemem PRM, będących **organami administracji publicznej, terytorialnej lub jednostkami im podległymi bądź nadzorowanymi**.

#### **Niniejsze zasady dotyczą:**

- jednostek organizacyjnych Policji i Straży Granicznej,
- jednostek podległych Ministrowi Obrony Narodowej,
- samorządowych jednostek organizacyjnych, które w ramach swoich zadań ustawowych lub statutowych są obowiązane do niesienia pomocy osobom w stanie nagłego zagrożenia zdrowotnego (np. Straży Miejskiej, itp.).

Wniosek w postaci elektronicznej podpisuje osoba uprawniona do reprezentowania jednostki na zewnątrz.

# **Ważne.**

Przed wypełnieniem wniosku, osoba dla której mają być nadane uprawnienia powinna potwierdzić posiadanie aktywnego konta na Elektronicznej Platformie Logowania Ochrony Zdrowia (e-PLOZ). Dzięki usłudze e-PLOZ użytkownik może zalogować się przy pomocy tego samego loginu i hasła do systemów ochrony zdrowia, którymi administruje Centrum e-Zdrowia. Żeby w pełni korzystać z możliwości systemów Centrum e-Zdrowia, zarejestruj się i loguj się przy użyciu wybranego przez siebie indywidualnego loginu i hasła.

# Informacje dodatkowe o e-PLOZ.

Na stronę logowania do Usług Elektronicznych Ochrony Zdrowia (UEOZ - systemy administrowane przez Centrum e-Zdrowia) użytkownik zostanie przekierowany zawsze, gdy w którymś z systemów Centrum e-Zdrowia użyje przycisku "Zaloguj się". Z poziomu e-PLOZ można także zalogować się do systemów/rejestrów Centrum e-Zdrowie z wykorzystaniem usług identyfikacji tożsamości w Internecie udostępnianych przez Krajowy Węzeł Identyfikacji Elektronicznej logując się przez login.gov.pl.

# Wniosek.

Wniosek musi mieć **postać elektroniczną**. Wzór wniosku znajduje się na stronie - [pomocy](https://ezdrowie.gov.pl/portal/home/rejestry-medyczne/rejestr-jednostek-wspolpracujacych-z-systemem-prm/rejestr-jednostek-wspolpracujacych-z-systemem-panstwowe-ratownictwo-medyczne)  [systemu RJWPRM.](https://ezdrowie.gov.pl/portal/home/rejestry-medyczne/rejestr-jednostek-wspolpracujacych-z-systemem-prm/rejestr-jednostek-wspolpracujacych-z-systemem-panstwowe-ratownictwo-medyczne)

Bezpośredni link do dokumentu[: Wzór wniosku.](https://ezdrowie.gov.pl/pobierz/wniosek-o-nadanie-odebranie-uprawnien)

Dokument wniosku w postaci elektronicznej powinien zostać podpisany **podpisem elektronicznym** przez osobę uprawnioną do reprezentowania jednostki na zewnątrz. Następnie dokument powinien zostać za pomocą ePUAP-u wysłany do administratora systemu RJWPRM - Centrum e-Zdrowia.

**Nie jest zalecane stosowanie pisma przewodniego. Wnioski niepodpisane, przesłane drogą mailową lub pocztą tradycyjną w postaci papierowej, nie będą rozpatrywane przez Centrum e-Zdrowia i odsyłane do adresata**.

#### **Opis wniosku.**

Możliwa **wnioskowana rola**:

• jednostka współpracująca

Wzór prawidłowo wypełnionego Wniosku o nadanie uprawnień dla użytkownika systemu – **wnioskowana rola:** 

• **jednostka współpracująca**

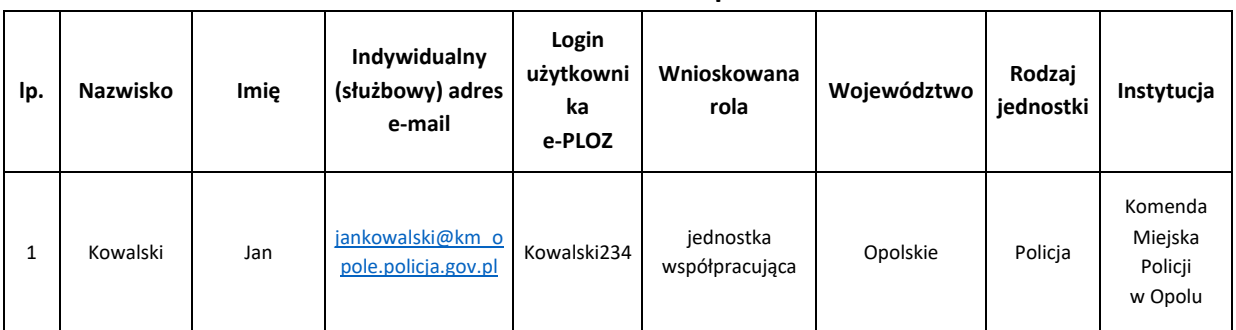

#### **Lista osób i wnioskowane uprawnienia**

Wymagane dane we wniosku:

- lp. **liczba porządkowa**,
- Nazwisko **nazwisko osoby,** dla której wnioskowany jest dostęp,
- Imię **imię osoby,** dla której wnioskowany jest dostęp,
- Indywidualny (służbowy) adres mailowy indywidulany służbowy adres e-mail pracownika urzędu,
- Login użytkownika e-PLOZ **prawidłowy login użytkownika w systemie e-PLOZ**,
- Wnioskowana rola **jednostka współpracująca,**
- Województwo **nazwa województwa** nazwa województwa, w którym znajduje się siedziba jednostki (w przypadku jednostek wpisanych do KRS - zgodnie z adresem siedziby jednostki w KRS),
- Rodzaj jednostki należy wpisać jedną z wymienionych: **Policja**, **Wojsko**, **Straż Graniczna**, **Inny podmiot** (dotyczy jednostek podległych lub nadzorowanych przez organy administracji publicznej lub terytorialnej),
- Instytucja **Nazwa instytucji - organ administracji publicznej, terytorialnej lub** jednostki im podległej bądź nadzorowanej, odpowiedzialnej za wysłanie wniosku o wpis do Rejestru RJWPRM do wojewody właściwego ze względu na miejsce stacjonowania jednostki współpracującej z systemem.

**3. Zasady prawidłowego wypełniania wniosku dla** jednostek współpracujących z systemem PRM posiadających status: **stowarzyszenia, innej organizacji społecznej lub zawodowej, fundacji**. Dotyczy jednostek, którym przepisy szczególne przyznają **osobowość prawną**. Jednostka organizacyjna uzyskuje **osobowość prawną** z chwilą jej wpisu do rejestru stowarzyszeń, innych organizacji społecznych i zawodowych, fundacji oraz samodzielnych publicznych zakładów opieki zdrowotnej.

#### **Niniejsze zasady dotyczą:**

- jednostek organizacyjnych podmiotu uprawnionego do wykonywania ratownictwa górskiego na podstawie przepisów ustawy z dnia 18 sierpnia 2011 r. o bezpieczeństwie i ratownictwie w górach i na zorganizowanych terenach narciarskich,
- jednostek organizacyjnych podmiotu uprawnionego do wykonywania ratownictwa wodnego na podstawie przepisów ustawy z dnia 18 sierpnia 2011 r. o bezpieczeństwie osób przebywających na obszarach wodnych,
- jednostek organizacyjnych podmiotu uprawnionego do wykonywania ratownictwa górniczego na podstawie przepisów ustawy z dnia 9 czerwca 2011 r. - Prawo geologiczne i górnicze,
- jednostek organizacyjnych podmiotu niewymienionego powyżej oraz społecznej organizacji, która w ramach swoich zadań ustawowych lub statutowych jest obowiązana do niesienia pomocy osobom w stanie nagłego zagrożenia zdrowotnego.

Wniosek w **postaci elektronicznej** lub **papierowej** podpisuje osoba wskazana we wpisie jednostki w Krajowym Rejestrze Sądowym, posiadająca uprawnienia do reprezentowania jednostki na zewnątrz. Rekomendowaną postacią wysyłanego dokumentu wniosku jest postać elektroniczna, gdzie dokument wniosku jest podpisany elektronicznie, podpisem kwalifikowanym lub podpisem zaufanym.

Wniosek sporządzony **w postaci elektronicznej**, po podpisaniu go podpisem elektronicznym, powinien zostać wysłany za pomocą ePUAP-u do administratora systemu RJWPRM - Centrum e-Zdrowia.

#### **Ważne.**

Przed wypełnieniem wniosku, osoba dla której mają być nadane uprawnienia, powinna potwierdzić posiadanie aktywnego konta na Elektronicznej Platformie Logowania Ochrony Zdrowia (e-PLOZ). Dzięki usłudze e-PLOZ użytkownik może zalogować się przy pomocy tego samego loginu i hasła do systemów ochrony zdrowia, którymi administruje Centrum e-Zdrowia. Żeby w pełni korzystać z możliwości systemów Centrum e-Zdrowia, zarejestruj się i loguj się przy użyciu wybranego przez siebie indywidualnego dla danej osoby loginu i hasła.

Na stronę logowania do UEOZ użytkownik zostanie przekierowany zawsze, gdy w którymś z systemów Centrum e-Zdrowia użyje przycisku "Zaloguj się". Z poziomu e-PLOZ można także zalogować się do systemów/rejestrów Centrum e-Zdrowie z wykorzystaniem usług identyfikacji tożsamości w Internecie udostępnianych przez Krajowy Węzeł Identyfikacji Elektronicznej logując się przez login.gov.pl.

# Wniosek.

Wniosek musi mieć **postać elektroniczną**. Wzór wniosku znajduje się na stronie - [pomocy](https://ezdrowie.gov.pl/portal/home/rejestry-medyczne/rejestr-jednostek-wspolpracujacych-z-systemem-prm/rejestr-jednostek-wspolpracujacych-z-systemem-panstwowe-ratownictwo-medyczne)  [systemu RJWPRM.](https://ezdrowie.gov.pl/portal/home/rejestry-medyczne/rejestr-jednostek-wspolpracujacych-z-systemem-prm/rejestr-jednostek-wspolpracujacych-z-systemem-panstwowe-ratownictwo-medyczne)

Bezpośredni link do dokumentu[: Wzór wniosku](https://ezdrowie.gov.pl/downloadFile/9496).

Możliwa **wnioskowana rola**:

• jednostka współpracująca

Wzór prawidłowo wypełnionego Wniosku o nadanie uprawnień dla użytkownika systemu – **wnioskowana rola:** 

• **jednostka współpracująca**

# **WZÓR 1**

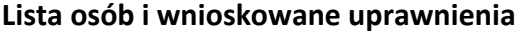

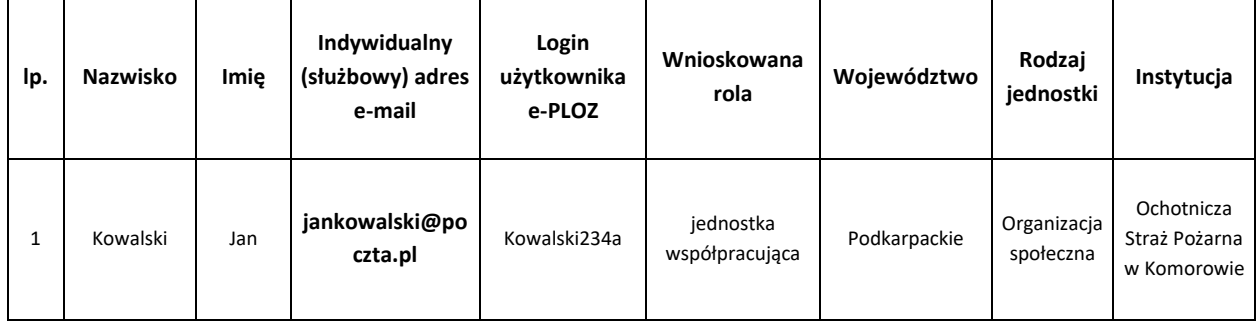

# **WZÓR 2**

#### **Lista osób i wnioskowane uprawnienia**

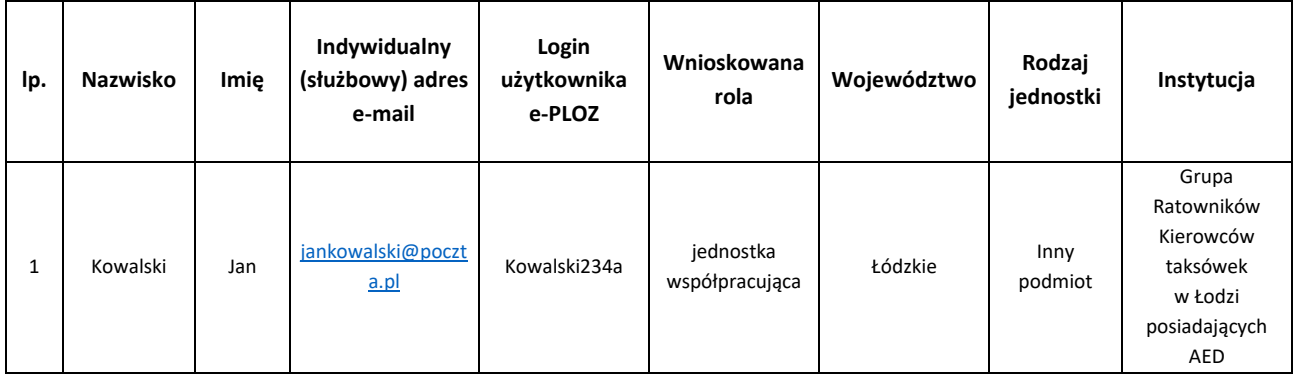

Wymagane dane we wniosku:

- lp. **liczba porządkowa**,
- Nazwisko **nazwisko osoby,** dla której wnioskowany jest dostęp,
- Imię **imię osoby,** dla której wnioskowany jest dostęp,
- Indywidualny (służbowy) adres mailowy indywidulany służbowy adres e-mail osoby uprawnionej w jednostce do zarządzania wpisem jednostki w Rejestrze,
- Login użytkownika e-PLOZ **Prawidłowy login użytkownika w systemie e-PLOZ**,
- Wnioskowana rola **jednostka współpracująca,**
- Województwo **nazwa województwa** nazwa województwa, w którym znajduje się siedziba jednostki (w przypadku jednostek wpisanych do KRS - zgodnie z adresem siedziby jednostki w KRS),
- Rodzaj jednostki należy wpisać jedną z wymienionych: **Grupa ratownictwa górniczego**, **Podmioty uprawnione do wykonywania ratownictwa wodnego**, **Podmioty uprawnione**

**do wykonywania ratownictwa górskiego**, **Organizacja społeczna, Fundacja, Stowarzyszenie, Inny podmiot,**

• Instytucja – **Nazwa instytucji** – nazwa **stowarzyszenia, innej organizacji społecznej lub zawodowej, fundacji** - odpowiedzialnej za wysłanie wniosku o wpis do Rejestru RJWPRM do wojewody właściwego ze względu na miejsce stacjonowania jednostki współpracującej z systemem.